Panopto Resources **How To Download the Panopto Recorder** Academic & Instructional Innovation **on Personal PC Computers W** Samuel Merritt University **1. Login** to **Canvas.**  $\equiv$  N677 Advanced Pharmacology 2017SPRING **Faculty Learning Communities**  $\text{C} \subset \text{C}^{\text{c}}_{\text{c}} \subset \text{C}^{\text{c}}_{\text{c}} \subset \text{C}^{\text{c}}_{\text{c}} \subset \text{C}^{\text{c}}_{\text{c}}$ 2. Open your **Canvas Course**. Home Syllabus This Canyas site is designed to facilitate learning among SMU faculty. A&II staff Modules will facilitate discussions and support faculty with resources and connection Assignments Select a topic from the Modules page and get connected Discussions Quizzes Grades 3. Click **Panopto Library**. Panopto Library

This will take you to the **Panopto folder for this Canvas course.** 

## 4. Click **Create** and select **Record a new session**.

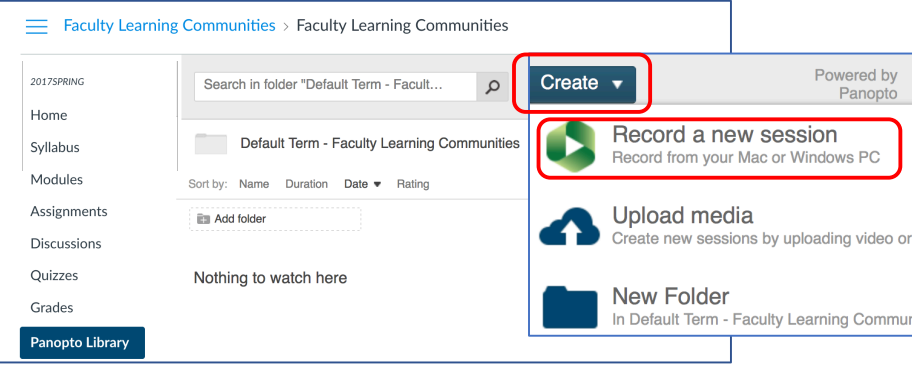

5. Select **Download Installer for Windows.** If available **choose 64-bit.**

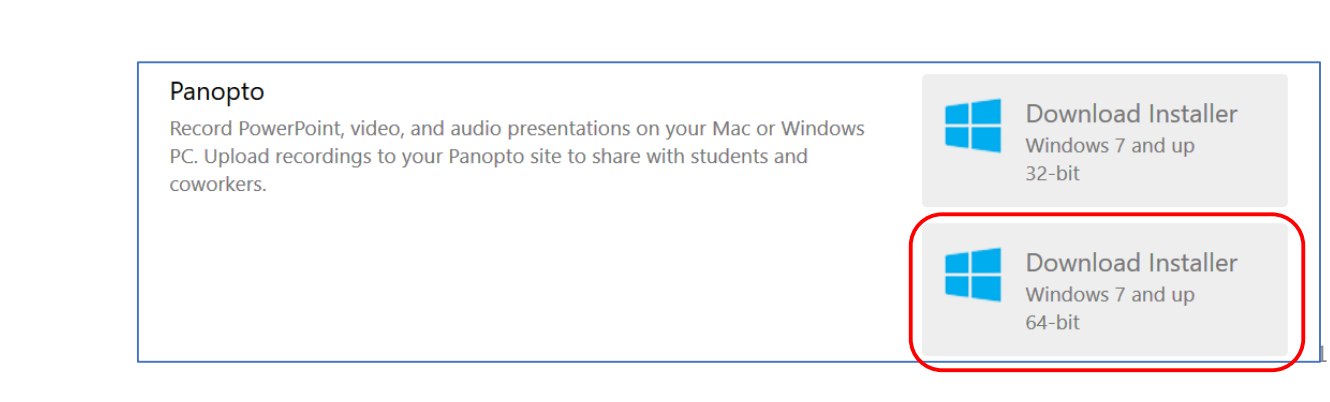

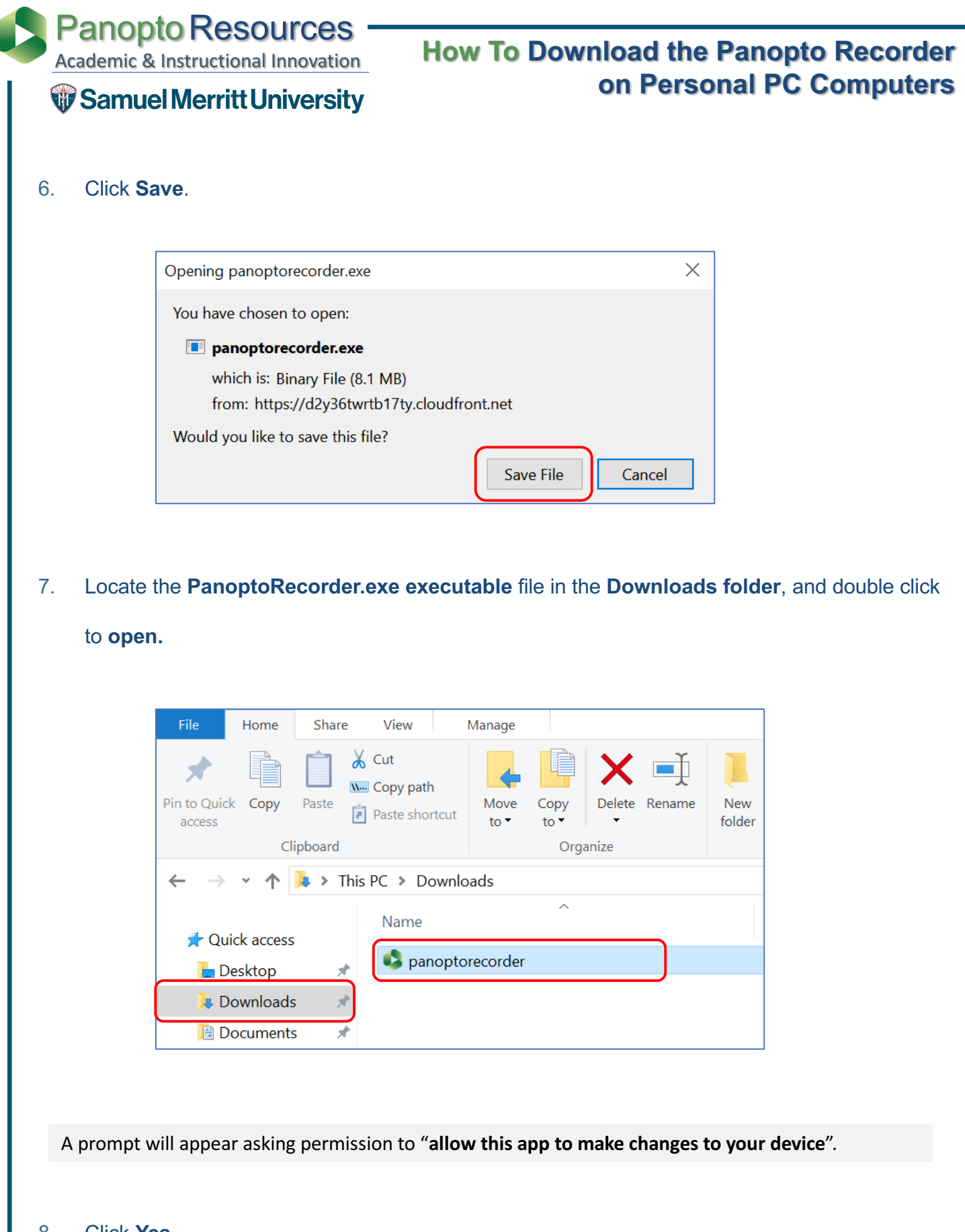

Panopto Resources Academic & Instructional Innovation

W Samuel Merritt University

## **How To Download the Panopto Recorder on Personal PC Computers**

The installer will self-extract and begin the installation. The Destination Folder window will appear.

- 9. When the Destination Folder appears:
	- **a. Do not** click Change.
	- **b. Do not** change.
	- **c. Do not** change.
	- d. Check that the **URL (without http)** of the SMU Panopto Web Server appears here. If not, type: **thesmu.hosted.panopto.com**
	- e. Click **Next** to go to the next prompt.

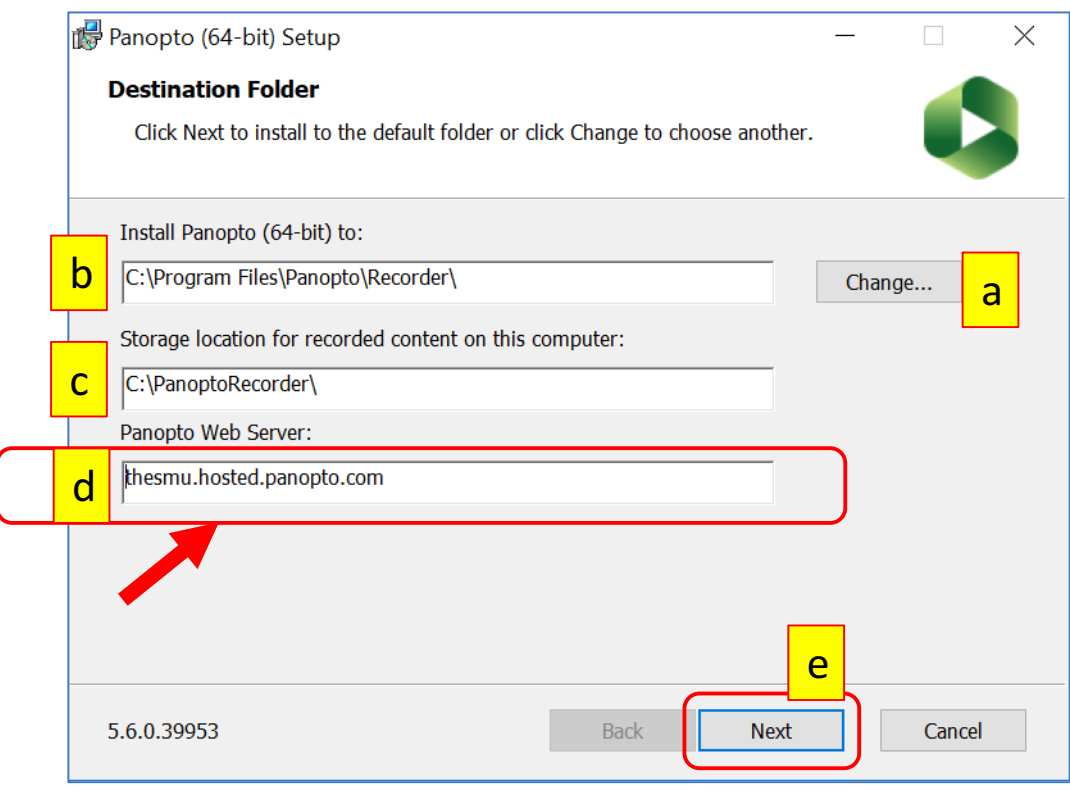

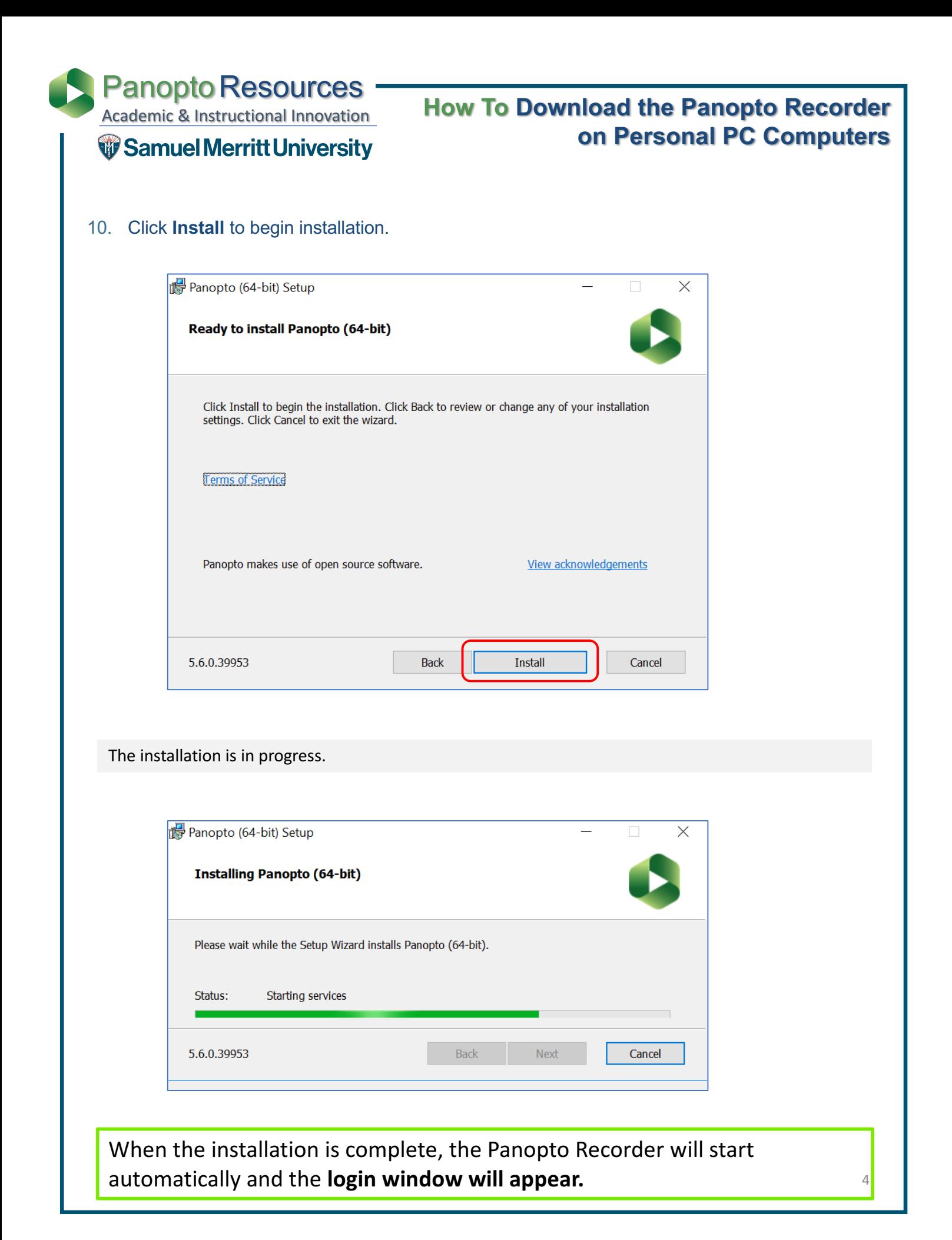